# **Meet GALILEO**

## *An introduction to Georgia's Virtual Library for new teachers and media specialists*

A new school year brings new teachers, media specialists, and administrators to Georgia schools, all needing an introduction to GALILEO. Here are a few bite-sized facts to help new educators get to know GALILEO.

#### **What is GALILEO?**

- GALILEO provides access to authoritative, subscription-only information unavailable through Google and other search engines
- GALILEO includes articles from thousands of magazines, encyclopedias, books, and more
- GALILEO includes resources on the history and culture of Georgia through the Digital Library of Georgia and the New Georgia Encyclopedia
- Other content includes images, primary source documents, scholarly journals, newspapers, and research tools
- GALILEO is available 24/7 on campus with no password and remotely from anywhere with a password. The password changes four times a year and is sent to media specialists in the school system

#### **What can you do in GALILEO?**

- Students in all grades can find reliable, vetted articles to support research papers, projects, websites, and other assignments
- Students in literary arts and English classes can find literary criticism
- Students and teachers can find information to support GPS and CCGPS
- Students, teachers, and parents can help students find articles and books to read within their Lexile range
- Educators in all grades and disciplines can find professional development articles from respected education journals

### **A quick walk-through**

- 1. Go to the GALILEO website at [http://www.galileo.usg.edu](http://www.galileo.usg.edu/)
- 2. At the top of the page, click on the link to High School, Teen (Middle School), or Elementary
- 3. Select a subject category (High School and Teen; Elementary users skip to next step). Most databases available through GALILEO appear in multiple categories. For example, you will see the Britannica encyclopedia appropriate for your grade level in most categories since it has information on all topics
- 4. Select a database by clicking on any of the blue links. Each database has its own interface with features to help you use the content there
- 5. Search for any topic you choose and explore the different features offered by the database
- 6. Return to the GALILEO homepage and click on Help in the top right corner. Here you will find information on joining the GALILEO e-mail list, materials and canned presentations, training information on webinars and archived sessions, and other support

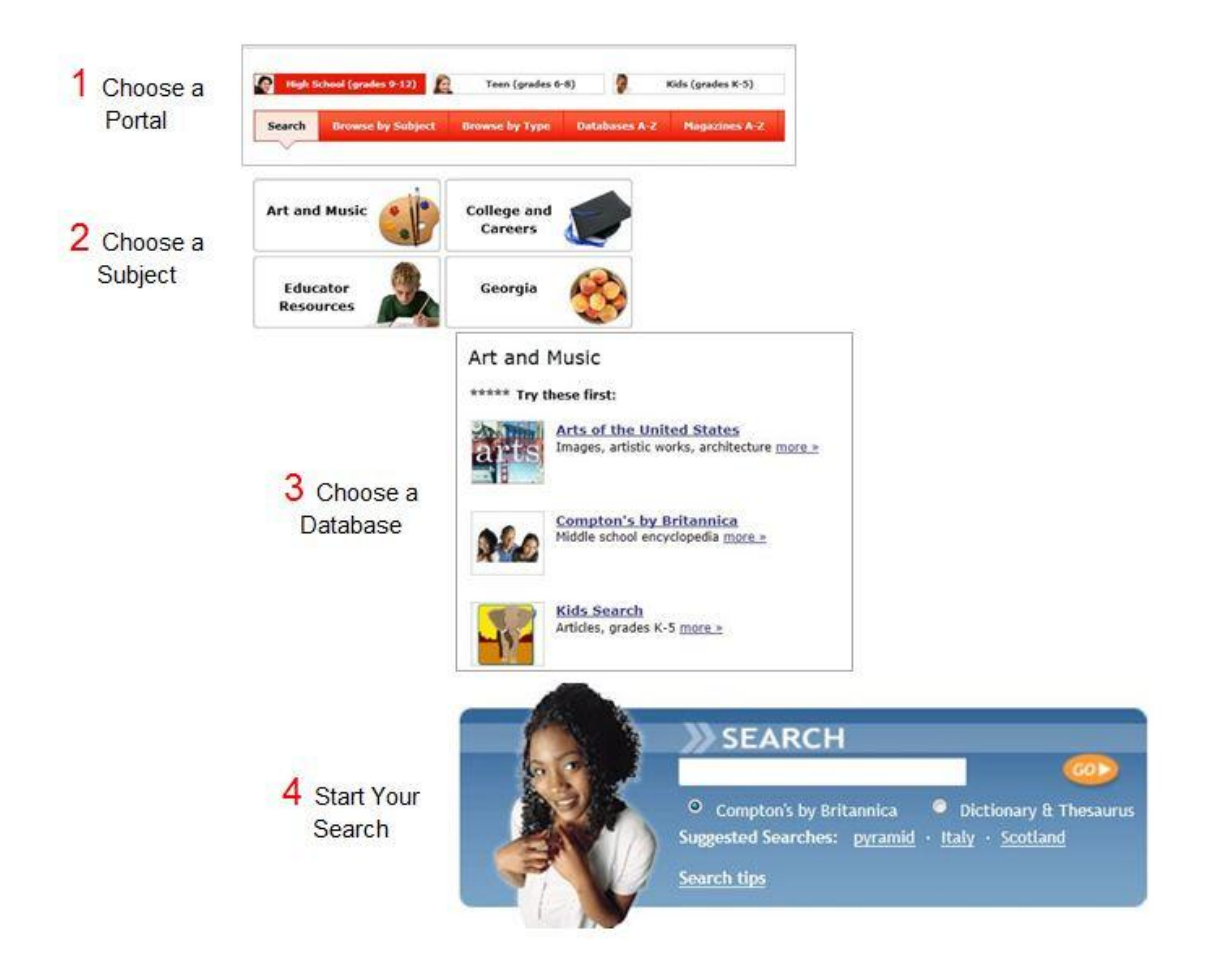

## **How does GALILEO compare to Google?**

Every year media specialists ask, "How do we encourage our students (teachers, administrators, others) to use GALILEO instead of Google?" Feel free to copy the GALILEO vs Google handout to share with others at your school:

[http://about.galileo.usg.edu/docs/materials\\_docs/GALILEOvsGOOGLE\\_K12\\_rev.docx](http://about.galileo.usg.edu/docs/materials_docs/GALILEOvsGOOGLE_K12_rev.docx)

The GALILEO support staff are happy to help you with any problems or questions you have regarding technical issues, content, usage, or other topics. Click on the Contact Us [\(http://www.galileo.usg.edu/contact\)](http://www.galileo.usg.edu/contact) link in the top right corner of the home page.